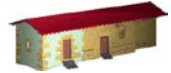

**LABORATORIO DE DOCUMENTACIÓN GEOMÉTRICA DEL PATRIMONIO** Grupo de Investigación en Patrimonio Construido -GPAC- (UPV-EHU)

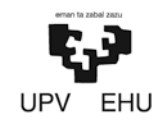

Aulario de las Nieves, edificio de Institutos Universitarios C/ Nieves Cano 33, 01006 Vitoria-Gasteiz (España-Spain). Tfno: +34 945 013222 / 013264 e-mail: [ldgp@ehu.es](mailto:ldgp@ehu.es) web: [http://www.ldgp.es](http://www.ldgp.es/)

# ARCHIVO DEL LABORATORIO DE DOCUMENTACIÓN GEOMÉTRICA DEL PATRIMONIO

LABORATORY FOR THE GEOMETRIC DOCUMENTATION OF HERITAGE'S ARCHIVE

Sección de proyectos fin de carrera / Undergraduate master projects section

# $\blacksquare$

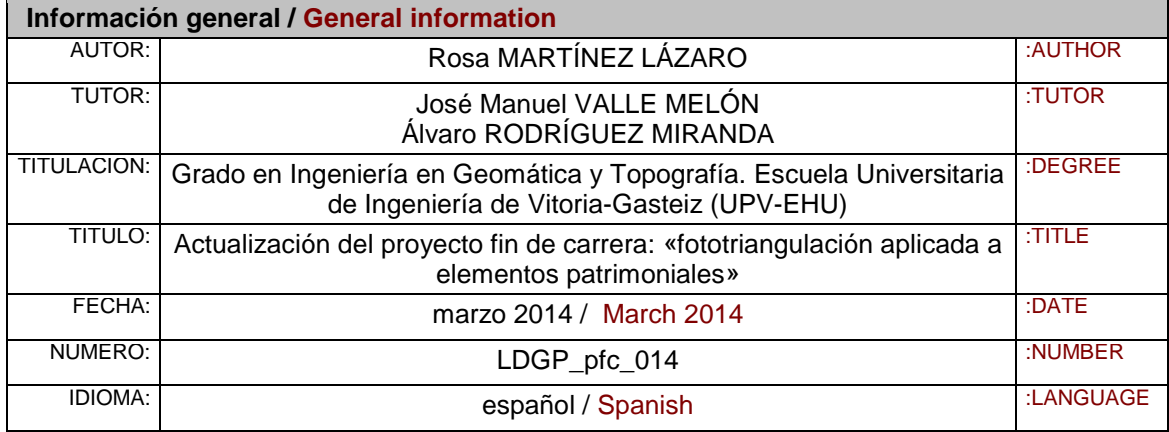

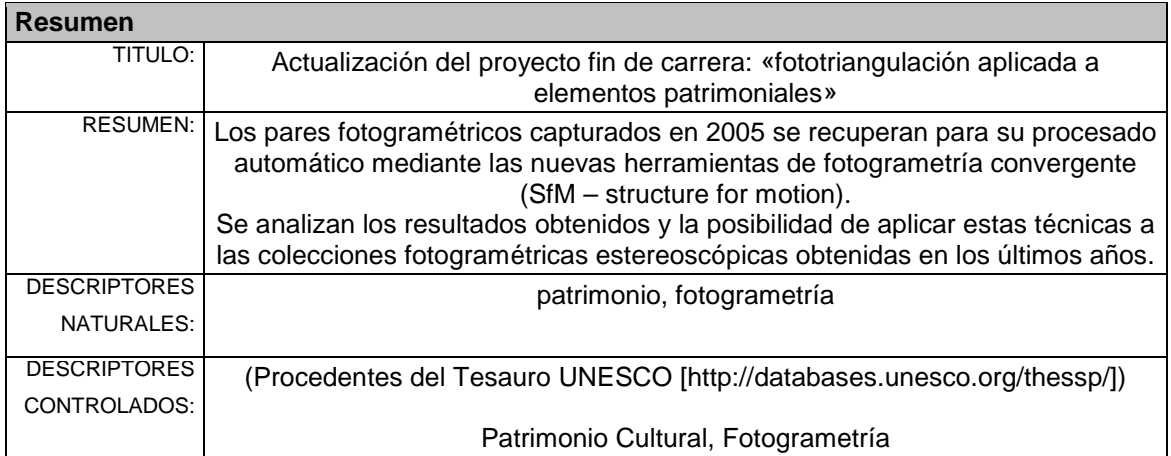

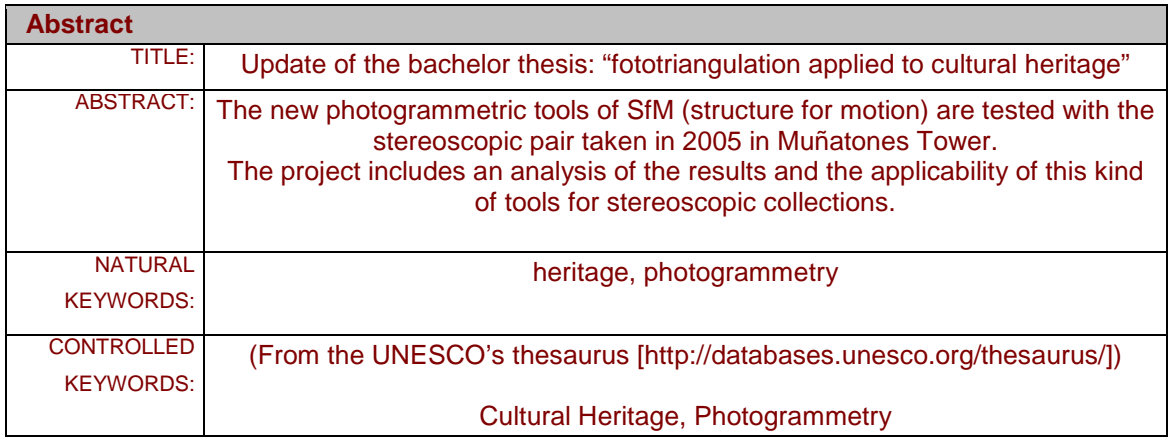

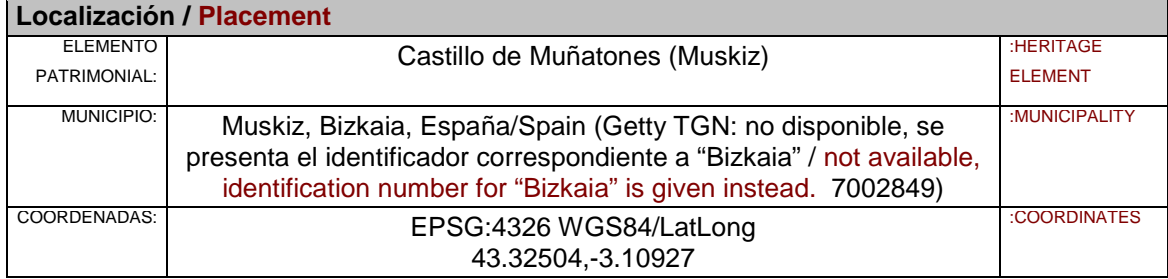

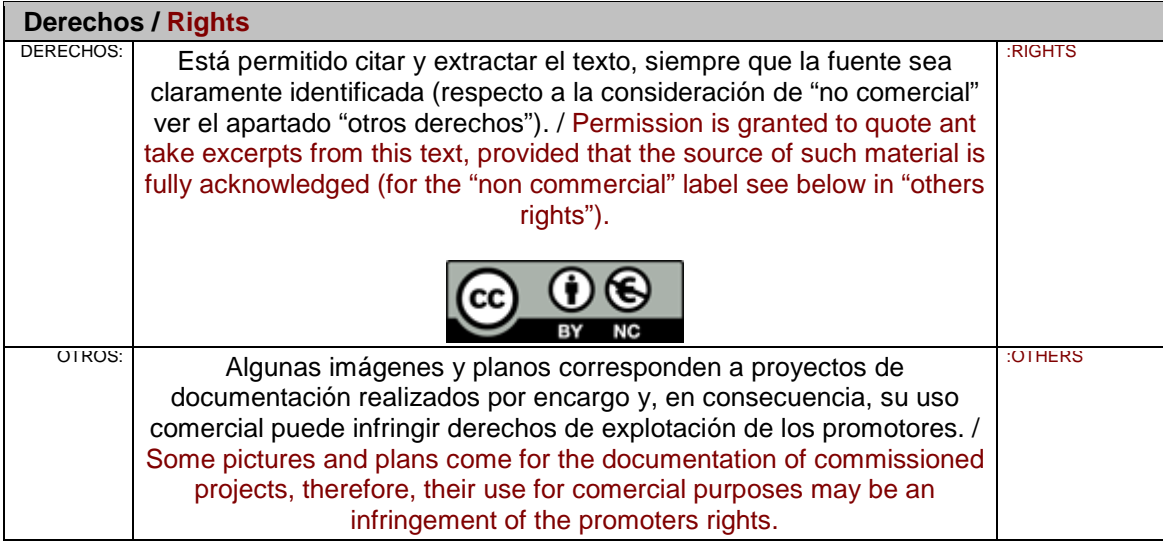

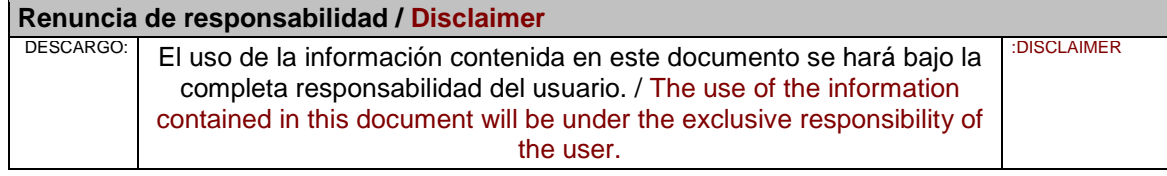

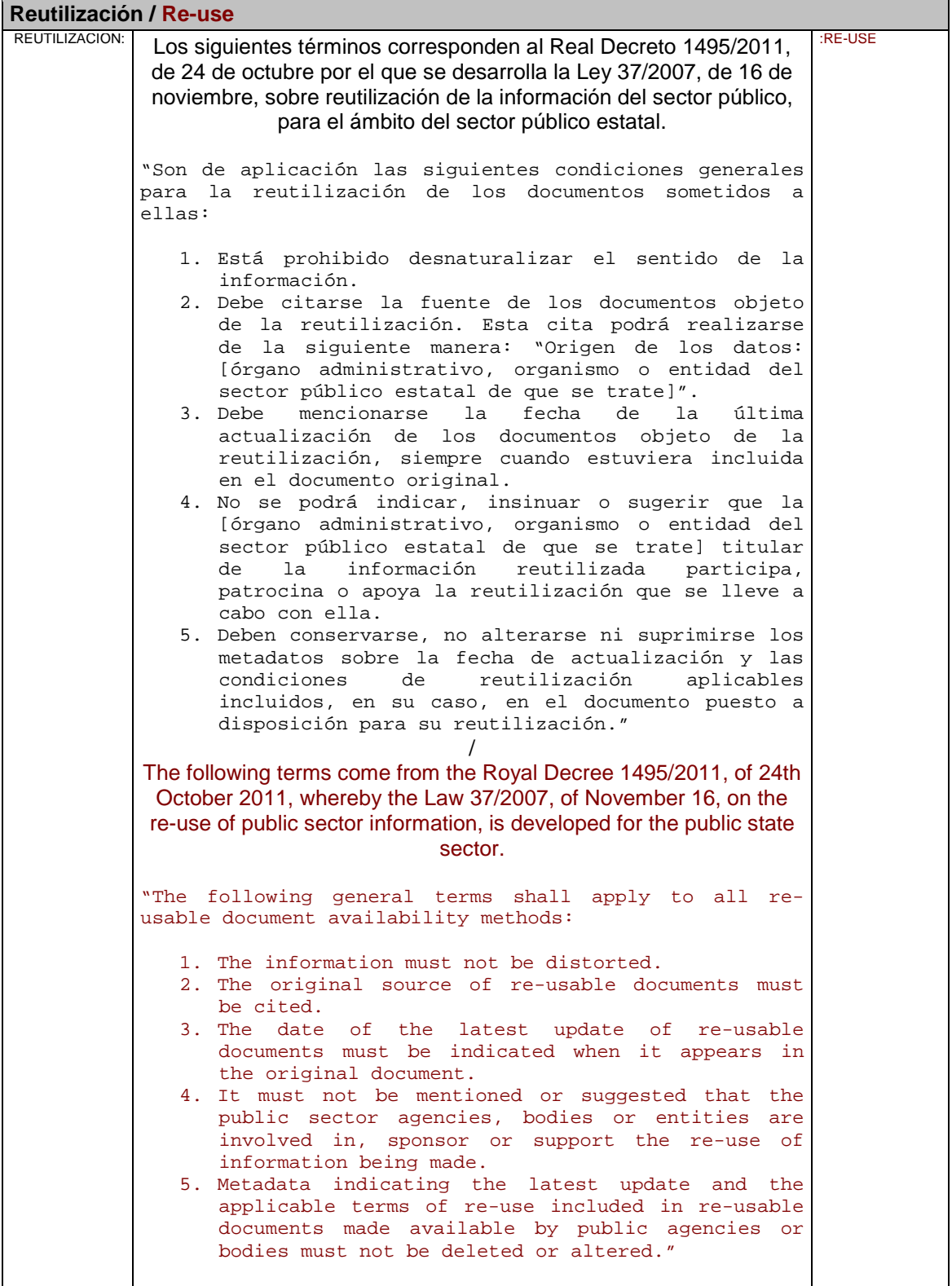

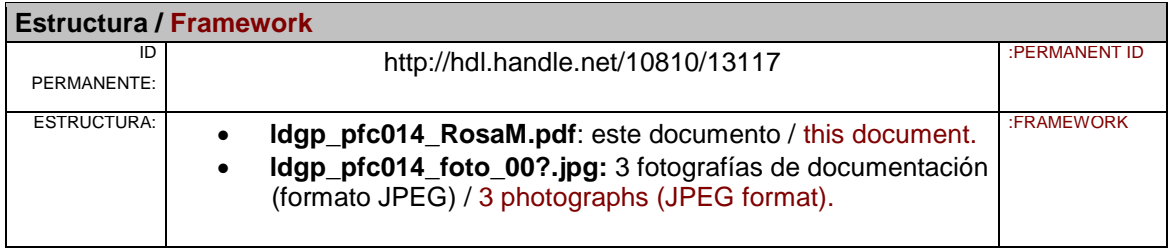

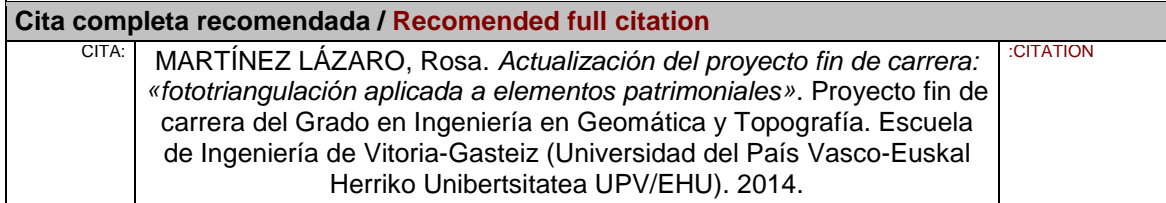

# TRABAJO FIN DE GRADO ACTUALIZACIÓN DEL PROYECTO FIN DE CARRERA: "FOTOTRIANGULACIÓN APLICADA A ELEMENTOS PATRIMONIALES"

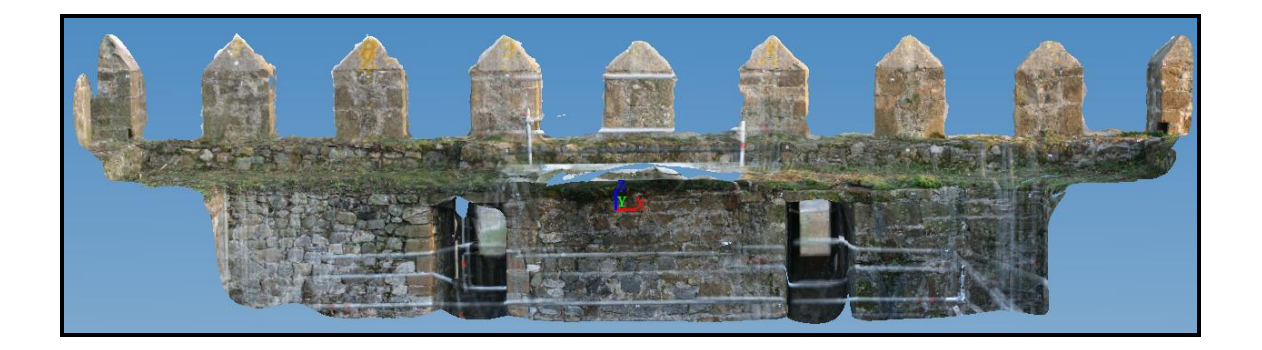

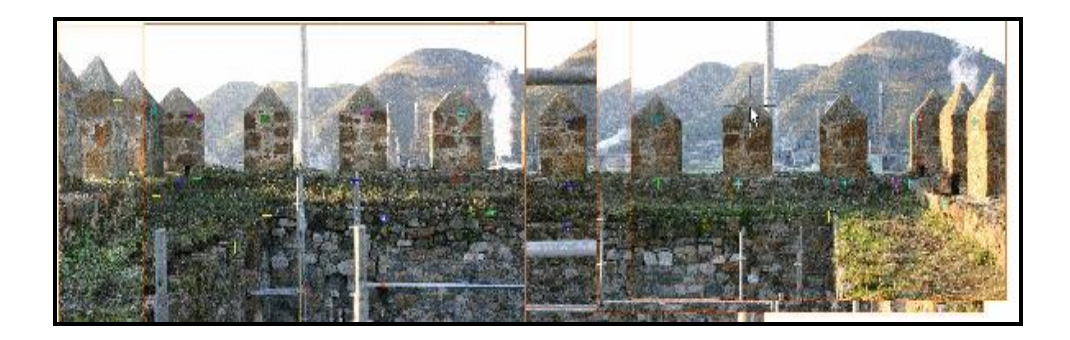

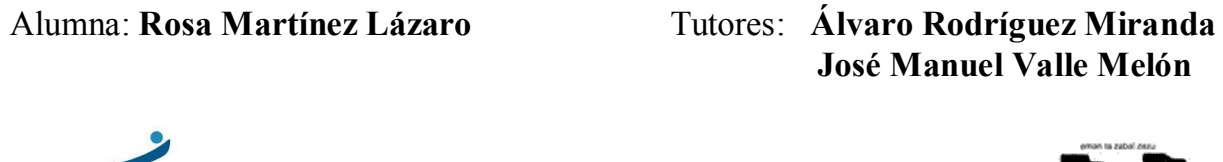

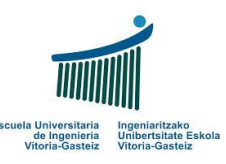

José Manuel Valle Melón

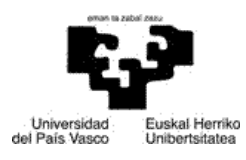

Vitoria-Gasteiz, marzo de 2014

# **INDICE**

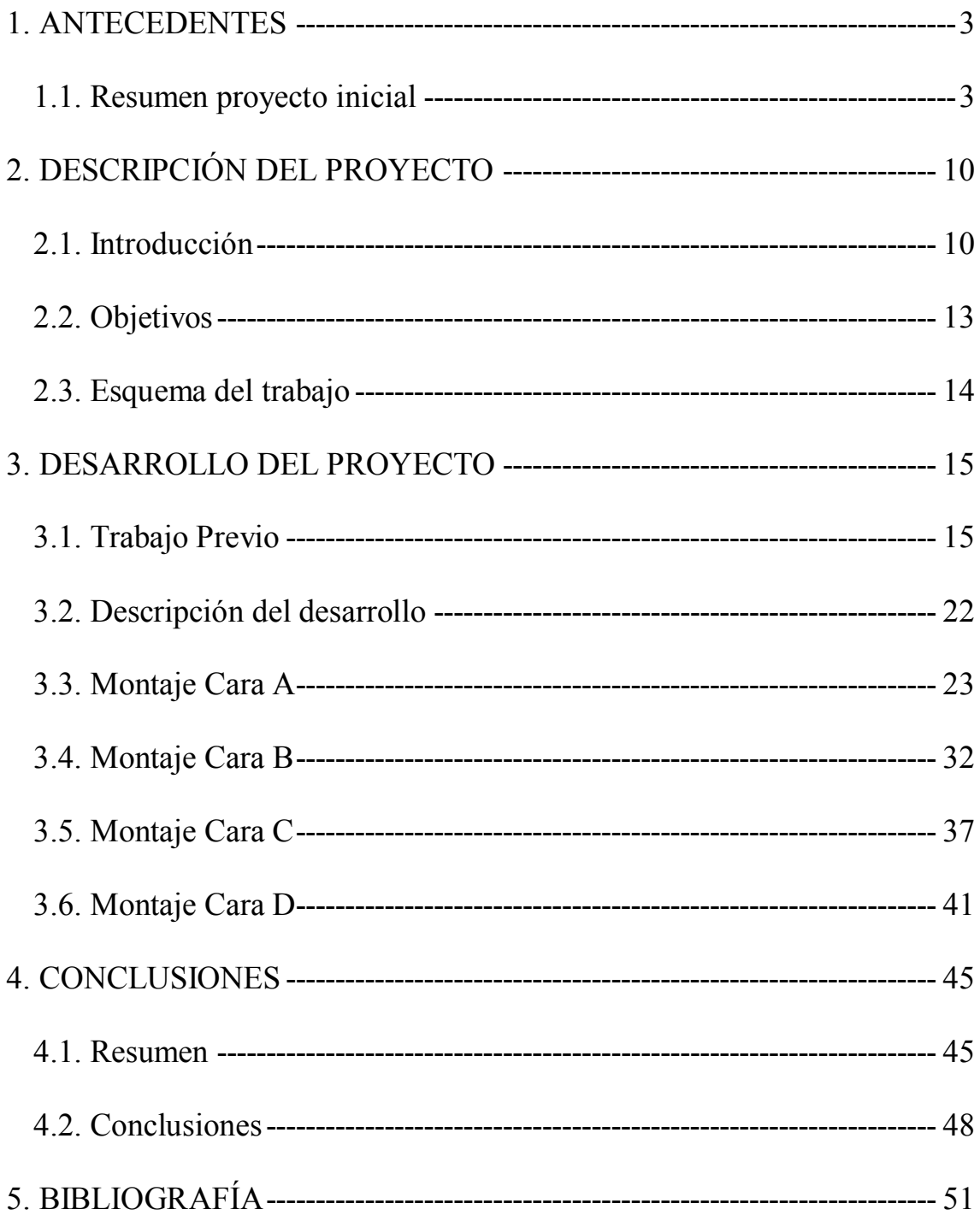

## <span id="page-7-0"></span>1. ANTECEDENTES

### <span id="page-7-1"></span>1.1. Resumen proyecto inicial

- Mi proyecto de fin de carrera fue "Fototriangulación aplicada a elementos patrimoniales" presentado en el año 2005 y realizado en el Laboratorio de Documentación Geométrica del Patrimonio de la UPV-EHU<sup>1</sup>.
- Los objetivos que se perseguían con la realización de este proyecto eran:
	- Optimizar el apoyo topográfico, es decir, reducir el trabajo en campo, utilizando la técnica de triangulación fotogramétrica.
	- Dar coordenadas a puntos que se encuentran en zonas inaccesibles o no visibles.

La zona de estudio fue el Castillo de Muñatones, en el término municipal de Muskiz (Vizcaya) en concreto se usó la parte superior del castillo realizándose una fototriangulación 3D.

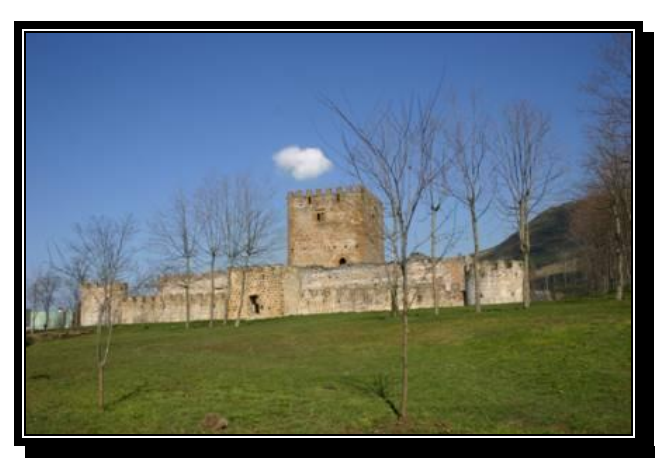

*Imagen 1.1.: Castillo de Muñatones.*

<sup>|&</sup>lt;br>|<br>| http://www.ehu.es/docarq

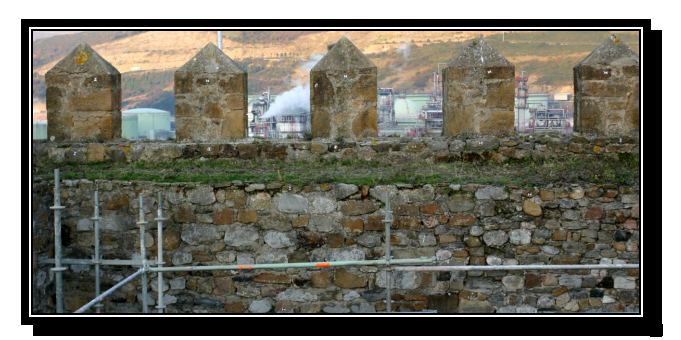

*Imagen 1.2.: Fotografía correspondiente a un par fotogramétrico de la parte superior de la torre del Castillo*

El programa utilizado fue Photomodeler Pro 5, programa que permite trabajar con fotografías convergentes.

- Las fotografías fueron tomadas con una cámara digital calibrada (Canon EOS 300D).
- Se tomó una pasada fotográfica de cada una de las caras de la torre.

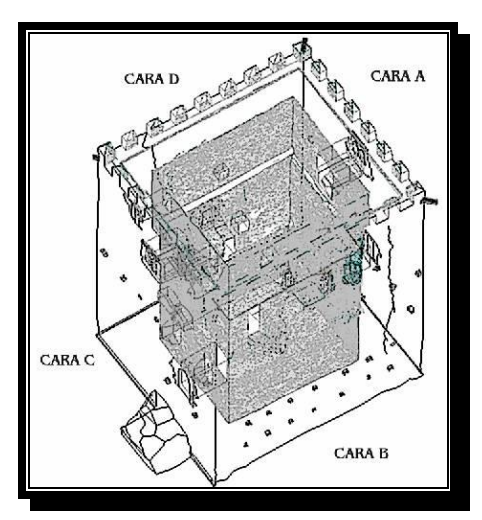

*Imagen 1.3: Identificación de las caras de la torre.*

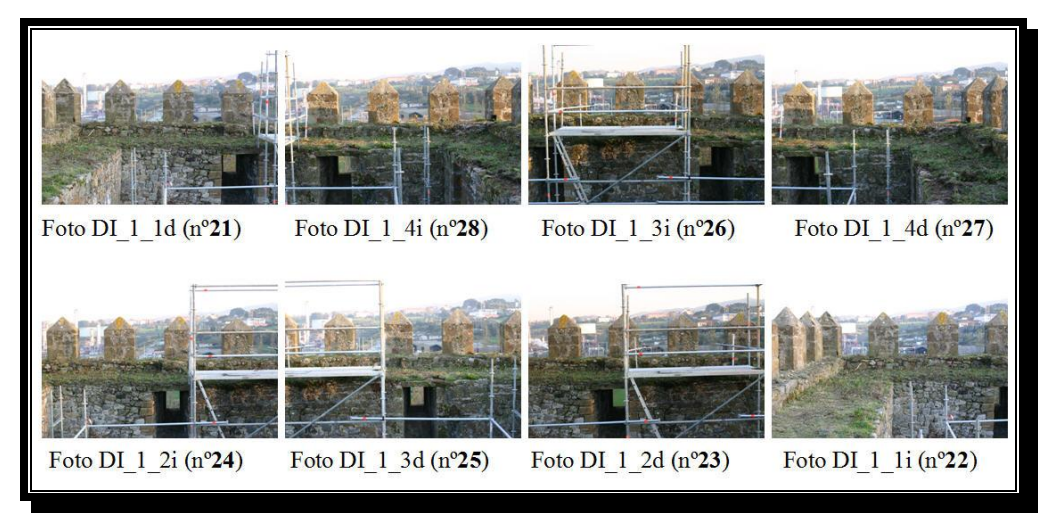

*Imagen 1.4: Fotos seleccionadas en la cara D*

Se usó el método de fototriangulación (triangulación aplicada en fotogrametría) cuyas ventajas son:

- Homogeneización de la precisión del trabajo. En cuanto a que los puntos de control que se introducen tienen todos las mismas precisiones.
- Desarrollo de gran parte del trabajo en laboratorio.
- Detección de errores groseros. Ya que al tener superabundancia de datos, se puede detectar aquellos puntos que salgan del rango de error.
- Reducción del número de puntos de apoyo, ya que en campo solo se tiene que tomar los imprescindibles para resolver el proceso de cálculo.
- El proceso fue el siguiente:
	- 1. Se introdujo al programa Photomodeler:
		- El Certificado de calibración de la cámara digital.

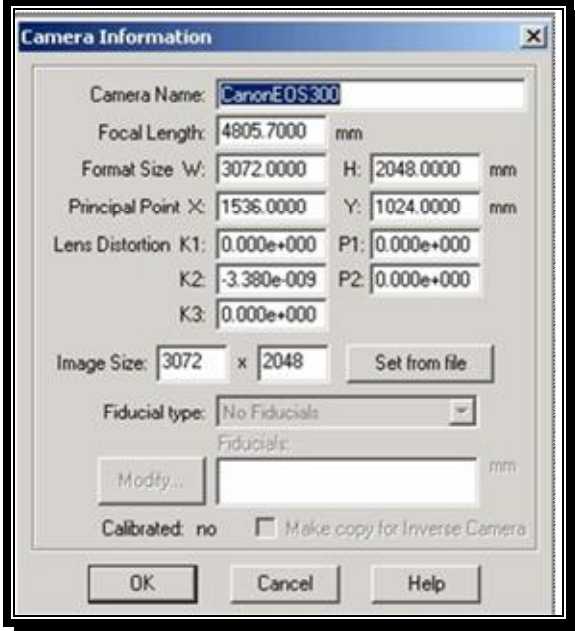

*Imagen 1.5: Certificado de Calibración.*

Las imágenes fotográficas seleccionadas.

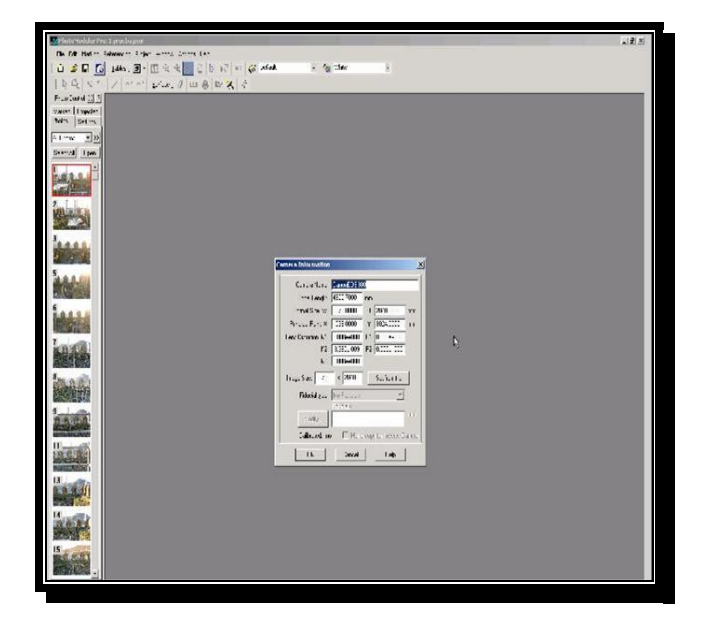

*Imagen 1.6: Certificado e imágenes introducidas.*

2. Se le asignó un código a cada diana:

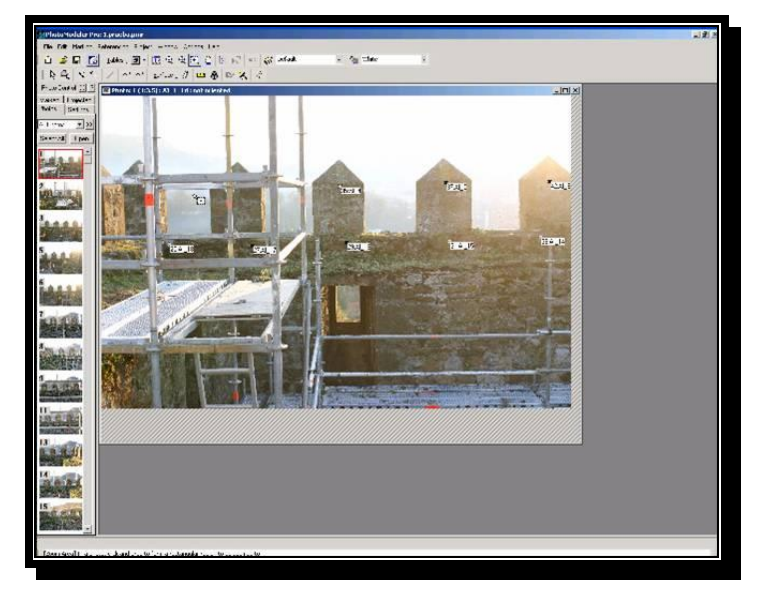

*Imagen 1.7: Codificación de las dianas.*

- 3. Se introdujo una tabla de texto con las coordenadas de todas las dianas obtenidas por estación total, ya que no se sabía cuantos puntos de control se necesitarían.
- 4. Photomodeler para poder realizar la fototriangualación necesita un mínimo de 6 puntos en común entre cada par de fotografías, que no tienen por que tener coordenadas. Así que en total se identificaron 110 dianas.
- 5. Se necesitaron solamente 15 puntos de control (puntos con coordenadas), en cambio en campo se tomaron 95 puntos, por lo que con esta técnica aplicada a este trabajo concreto, se puede reducir hasta en un 84% el apoyo en campo.
- 6. Se realizó el proceso de orientación, obteniendo las coordenadas de las dianas calculadas mediante fototriangulación.
- 7. Por último se realizó una comparación entre las coordenadas obtenidas por el apoyo en campo y las obtenidas por fototriangulación, realizando 3 ejemplos diferentes para averiguar el por que de los errores altos de varias dianas:
	- En el 1º se comprobó si las dianas con más error podía ser debido a que estaban más alejadas de un punto de control, obteniendo como conclusión que las dianas con error no estaban influenciadas por la proximidad o lejanía de los puntos de control.
	- En el 2º se cambió la distribución de los 15 puntos de control, obteniendo prácticamente los mismos valores.
	- Y en el 3º, se colocaron más puntos de control, en concreto 15 más, haciendo un total de 30 puntos, pero los resultados volvieron a ser similares. Así que, al no encontrar una causa lógica, se investigó en los partes de orientación, y se vio que estas dianas no se usaron porque no eran buenos puntos, puede ser porque estuvieran mal tomados, o porque a la hora de tomarlos se movió la diana, etc. Es decir, los errores más elevados de esas dianas eran debidos al apoyo en campo y no al proceso de fototriangualación.
	- Las precisiones de los tres ejemplos fueron las siguientes:

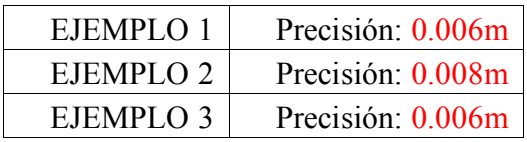

8. El resultado final del proyecto demostró la viabilidad de la aplicación de la fototriangualación en lugares de difícil acceso o no visibles desde una estación total, ya que solamente con un mínimo de 15 puntos con coordenadas y varias imágenes fotográficas de toda la zona de acción, se pueden obtener las coordenadas de los puntos deseados con una precisión de entre 6 y 8 mm. la cual es adecuada para el trabajo de restitución posterior y similar a la del apoyo por métodos topográficos.

# <span id="page-14-0"></span>2. DESCRIPCIÓN DEL PROYECTO

### <span id="page-14-1"></span>2.1. Introducción

Desde la finalización del proyecto hasta ahora han surgido nuevos programas de fotogrametría, de los que se obtienen modelos 3D y datos métricos precisos a partir de imágenes 2D. Lo que se pretende, es realizar un estudio de la viabilidad sobre la utilización de un programa actual en un proyecto antiguo con el añadido de la posibilidad de obtener productos diferentes, así como su precisión métrica.

En concreto se va a utilizar el software *Autodesk 123D Catch*, programa que convierte las fotografías digitales tomadas a un elemento concreto desde distintos ángulos en un modelo tridimensional. Algunas de sus características principales son:

- Herramienta de modelado 3D gratuita.
- Automatización de los procedimientos.
- $\triangleright$  Sin necesidad de apoyo topográfico.
- > No se necesita una cámara calibrada.
- Creación de modelos, mallas…
- Facilidad de distribución de los productos finales, creación de video de animación…
- $\geq$  Los trabajos quedan almacenados en la nube ya que se utiliza una cuenta global.
- $\geq$  Es multiplataforma, se puede acceder desde el navegador, descargarse el software de escritorio o desde iPhone o iPad.

Para entender mejor este tipo de programas se ha realizado un ejemplo con un elemento sencillo, una pirámide:

- 1. Se realizan el mayor número de fotografías rodeando a la pirámide en los distintos ángulos en una primera vuelta y es aconsejable dar otra vuelta pero a una altura diferente, para cubrir todos los aspectos y ángulos de visión posibles.
- 2. Se introducen al programa las fotografías, en este caso son 29 con una media de 5 fotografías de solape entre caras.

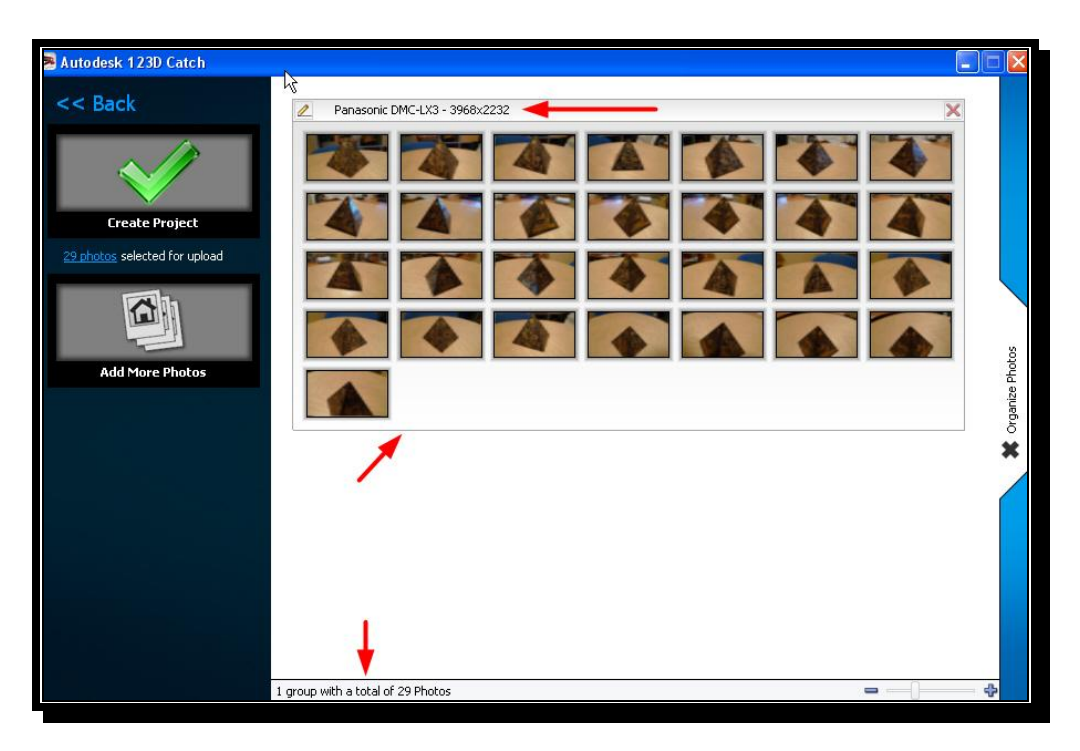

*Imagen 2.1: Introducción de las fotografías en Autodesk 123D Catch.*

3. Con las 29 fotografías el programa procesa el modelo automáticamente, obteniendo el modelo 3D.

En la *Imagen 2.2*. las cámaras que se ven alrededor de la pirámide, muestran las diferente posiciones y ángulos de la cámara de fotos con las que se tomaron las distintas fotografías.

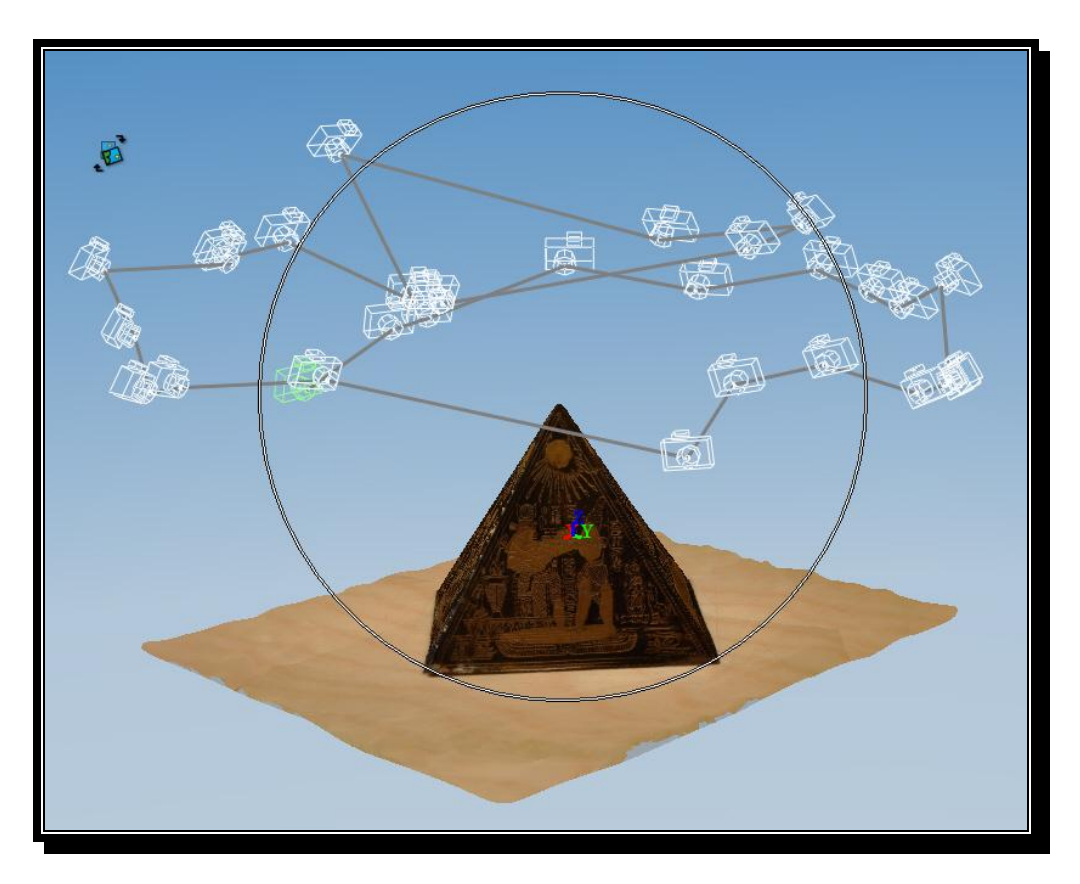

*Imagen 2.2: Modelo 3D con la posición en las que se han tomado las fotografías.*

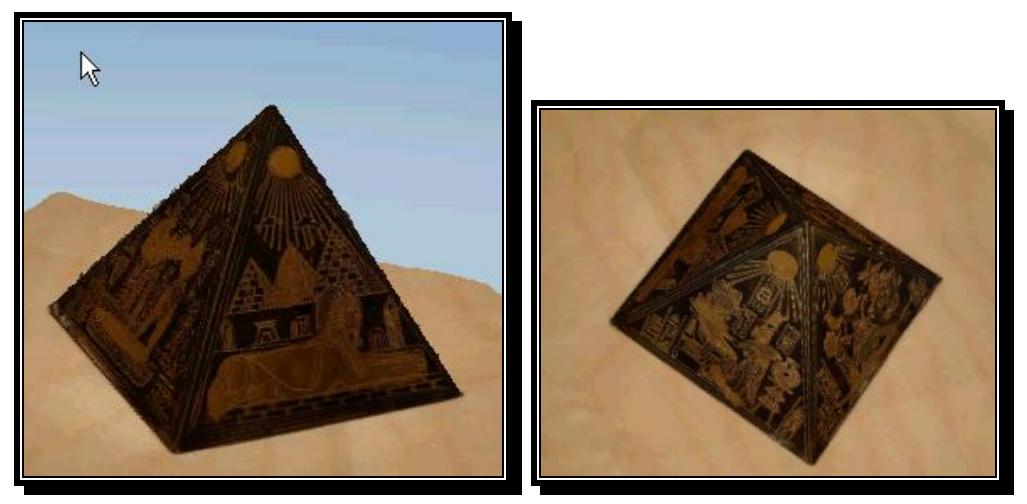

*Imagen 2.3: Modelo 3D creado con Autodesk 123D Catch.*

4. Esta aplicación funciona muy bien con objetos de pequeña escala y aislados con accesibilidad total a su envolvente, como se puede apreciar en este ejemplo.

### <span id="page-17-0"></span>2.2. Objetivos

- Los objetivos de este proyecto son:
	- 1. Estimar la precisión métrica que se obtiene con el programa Autodesk 123D Catch (programa que permite generar modelos tridimensionales a partir de fotografías), para ello se comparará la geometría, midiendo distancias sobre el modelo 3D generado y las misma distancias obtenidas con las coordenadas reales obtenidas por topografía clásica.
	- 2. Y comprobar si se pueden obtener productos nuevos y diferentes, en concreto ver los "modelos de superficies con textura fotográfica" que son lo que principalmente obtienen estos programas.
- Para ello se utilizará:
	- Software libre, Autodesk 123D Catch.
	- Las fotografías de los pares estereoscópicos del proyecto inicial.
	- Las coordenadas de todas las dianas del proyecto inicial.

### <span id="page-18-0"></span>2.3. Esquema del trabajo

Se ha determinado la siguiente planificación para el desarrollo del proyecto:

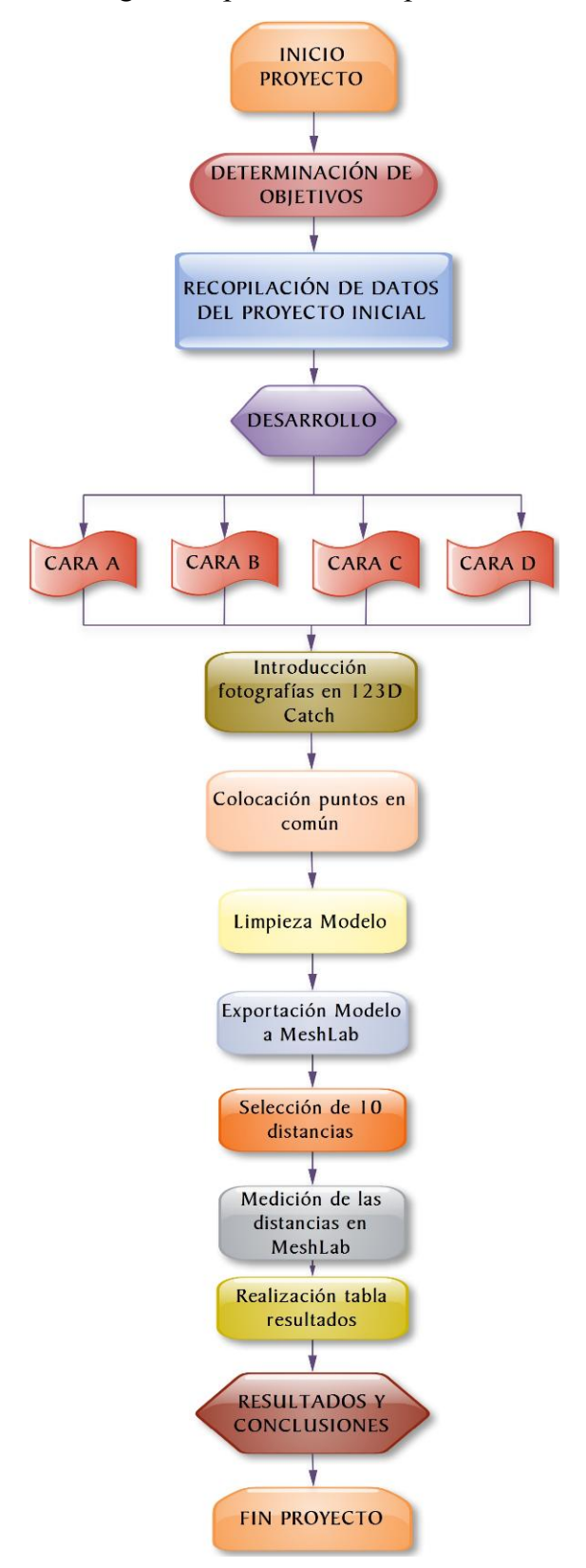

# <span id="page-19-0"></span>3. DESARROLLO DEL PROYECTO

### <span id="page-19-1"></span>3.1. Trabajo Previo

Lo primero que se hace es recopilar las fotografías de las que se dispone y las coordenadas de las dianas. Es importante saber el número de fotografías que se tienen ya que el 123D Catch está pensado para procesar un número elevado, tomadas desde diferentes ángulos y alturas.

- El número de fotografías que se poseen son:
	- 12 fotografías de la Cara A en 2 pasadas.
	- 16 fotografías de la Cara B en 2 pasadas.
	- 12 fotografías de la Cara C en 2 pasadas.
	- 16 fotografías de la Cara D en 2 pasadas.
- A continuación se muestran las fotografías de cada cara:  $\frac{1}{2}$
- Fotos usadas en la Cara A:

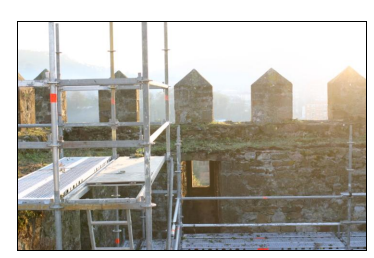

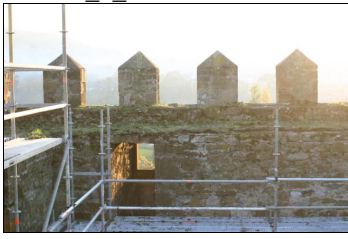

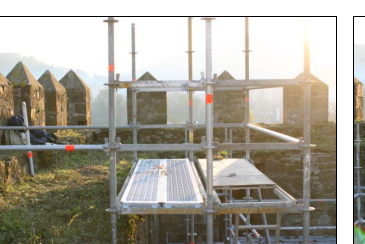

Foto AI\_1\_1d Foto AI\_1\_1i Foto AI\_1\_2d

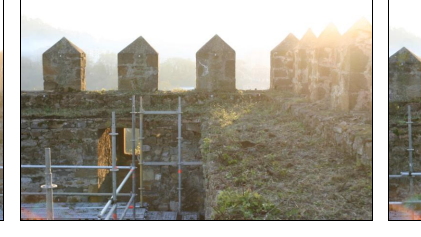

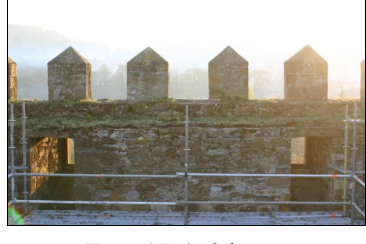

![](_page_19_Picture_19.jpeg)

Foto AI\_1\_2i Foto AI\_1\_3d Foto AI\_1\_3i

![](_page_20_Picture_1.jpeg)

![](_page_20_Picture_2.jpeg)

*Fotografías de la cara A*:

- 1) Las fotografías de la primera pasada (las 6 primeras imágenes) están sin contraste debido a que estaba amaneciendo en el momento de la toma y la luz para procesar las imágenes con este tipo de programas es muy importante, incluso llega a determinar la calidad del producto final.
- 2) El andamio de la parte izquierda va a ser un problema ya que no hay ninguna fotografía en que no esté, probablemente esa zona se quedará sin visualizar, ya que el programa no tendrá los suficientes datos para generarla.
- 3) Las esquinas no están tomadas de manera convergente, así que será difícil tener los suficientes nexos de unión para montar una cara con otra.
- 4) Y por último la cantidad de fotografías también es un inconveniente son solo 12, y van a lo largo de la pasada con solape solo de dos a dos y Autodesk 123D Catch suele necesitar un mínimo de 5 fotografías de solape para realizar un buen montaje.

### Fotos usadas en la Cara B:

![](_page_21_Picture_2.jpeg)

Foto BI\_1\_1d Foto BI\_1\_1i Foto BI\_1\_2d

![](_page_21_Picture_6.jpeg)

![](_page_21_Picture_8.jpeg)

![](_page_21_Picture_9.jpeg)

![](_page_21_Picture_11.jpeg)

![](_page_21_Picture_14.jpeg)

![](_page_21_Picture_15.jpeg)

Foto BI\_2\_3d Foto BI\_1\_3i Foto BI\_2\_4d

![](_page_22_Picture_1.jpeg)

Foto BI\_2\_4i

*Fotografías de la cara B:*

- 1) En este caso todas las fotografías tienen buen contraste.
- 2) El andamio en esta cara parece que no va a ser tan problemático, porque a pesar de que está presente en todas las fotografías, toda la zona es visible en una u otra fotografía.
- 3) Las esquinas no están tomadas de manera convergente, así que será difícil tener los suficientes nexos de unión para montar las esquinas y enlazar una cara con otra.
- 4) Y por último la cantidad de fotografías aunque es mayor que en la cara A, siguen siendo pocas para las especificaciones de este programa.

### Fotos usadas en la Cara C:

![](_page_22_Picture_9.jpeg)

![](_page_22_Picture_11.jpeg)

![](_page_22_Picture_12.jpeg)

Foto CI\_1\_1d Foto CI\_1\_1i Foto CI\_1\_2d

![](_page_22_Picture_15.jpeg)

Foto CI\_1\_2i Foto CI\_1\_3d Foto CI\_1\_3i

![](_page_23_Picture_1.jpeg)

Foto CI\_2\_1d Foto CI\_2\_1i Foto CI\_2\_2d

![](_page_23_Picture_4.jpeg)

![](_page_23_Picture_5.jpeg)

Foto CI\_2\_2i Foto CI\_2\_3d Foto CI\_2\_3i

### *Fotografías de la cara C:*

- 1) Tienen buen contraste.
- 2) El andamio de la parte derecha va a ser un problema ya que no hay ninguna fotografía sin andamio en esa zona y probablemente se quedará sin visualizar.
- 3) Las esquinas no están tomadas de manera convergente, así que será difícil tener los suficientes nexos de unión para montar las esquinas y enlazar una cara con otra.
- 4) Y el número de fotografías es muy pequeño 12.

### Fotos usadas en la Cara D:

![](_page_24_Picture_2.jpeg)

Foto DI\_1\_1d Foto DI\_1\_1i Foto DI\_1\_2d

![](_page_24_Picture_6.jpeg)

![](_page_24_Picture_8.jpeg)

![](_page_24_Picture_9.jpeg)

Foto DI\_1\_4d Foto DI\_1\_4i Foto DI\_2\_1d

![](_page_24_Picture_11.jpeg)

Foto DI\_2\_1i Foto DI\_2\_2d Foto DI\_2\_2i

![](_page_24_Picture_15.jpeg)

Foto DI\_2\_3d Foto DI\_2\_3i Foto DI\_2\_4d

![](_page_25_Picture_1.jpeg)

Foto DI\_2\_4i

- *Fotografías de la cara D:*
	- 1) Tienen buen contraste.
	- 2) En este caso, el andamio que va a dar más problemas esta justo en el centro de la cara, no hay ninguna fotografía sin andamio en esa zona. Y la zona de debajo de las almenas tiene mucho tubo de andamio, quizás también afecte al modelo final.
	- 3) Las esquinas no están tomadas de manera convergente, así que será difícil tener los suficientes nexos de unión para montar las esquinas y enlazar una cara con otra.
	- 4) En la cara D al igual que en la cara B se dispone de 16 fotografías, 4 más que en las caras A y C, esto supone que a la hora de obtener el modelo hay más posibilidades de que éste se genere con mejor calidad que en las caras que tienen 12 fotografías, pero en general siguen siendo pocas fotografías.

### <span id="page-26-0"></span>3.2. Descripción del desarrollo

Esencialmente lo que se va a hacer es, introducir las fotografías de una cara en el programa 123D Catch, así se verá que modelo genera, si es completo o se quedan zonas sin generar.

Una vez que se consiga un modelo viable se exporta al programa Meshlab (software gratuito y de código abierto), ya que en este programa resulta muy fácil medir distancias.

Se miden 10 distancias entre dianas y se calcula el factor de escala.

Por último, se comparan estas distancias con las obtenidas por topografía clásica, obteniendo así una estimación de la precisión métrica del resultado.

Todo esto se repite para cada cara, en la cara A se va a explicar el proceso con detalle, en las demás caras el proceso es similar por lo que se presentará el desarrollo más abreviado.

A continuación, se muestra un croquis para identificar las 4 caras y cada almena:

![](_page_26_Figure_8.jpeg)

*Imagen 3.1: Identificación de las caras de la torre y de las almenas.*

### <span id="page-27-0"></span>3.3. Montaje Cara A

De la cara A se disponen de 12 fotografías, en dos pasadas de 6 fotos cada una.

- **→** Proceso:
	- 1. Se introduce al programa 123D Catch las fotos correspondientes a la 1ª pasada (6 fotos), para ver como genera el modelo de forma automática.

![](_page_27_Picture_5.jpeg)

*Imagen A.1: Primera creación del modelo con la primera pasada de 6 fotografías.*

Como se aprecia en la imagen solo ha montado las almenas A3-A4- A5-A6-A7, así que se comienza a poner puntos en común entre imágenes, para intentar mejorar la conexión entre fotografías.

2. La fijación de referencias comunes entre fotografías, consiste en poner puntos en común en tres fotografías, en total el programa exige poner 4 puntos comunes. Con esto se consigue llenar huecos y darle al programa más información para que monte mejor el modelo.

![](_page_28_Picture_1.jpeg)

*Imagen A.2: Selección de los puntos en común en la foto de base.*

![](_page_28_Picture_3.jpeg)

*Imagen A.3: Correspondencia de los puntos en común en las dos fotografías.*

En total se colocan 7 puntos en común y como se puede ver en la *Imagen A.4*, hace un montaje similar al anterior (*ver Imagen A.1*), la única diferencia es que la almena A2 se ve un poco más.

![](_page_29_Picture_1.jpeg)

*Imagen A.4: Creación del modelo añadiendo 7 puntos en común.*

3. Se sigue probando añadiendo más puntos en común, en total se colocan 17 puntos, y como se puede apreciar el *la Imagen A.5*, el montaje sigue sin mejorar.

![](_page_29_Picture_4.jpeg)

*Imagen A.5: Creación del modelo con 17 puntos en común.*

![](_page_30_Picture_1.jpeg)

*Imagen A.6: Ejemplo con los 17 puntos en común.*

4. Como la imagen no mejora se añade las 6 fotografías de la segunda pasada, es decir ahora se tiene 12 fotografías para hacer el modelo. Y se vuelven a poner puntos en común, pero prácticamente el modelo sigue sin mejorar (*ver Imagen A.7*)

![](_page_30_Picture_4.jpeg)

*Imagen A.7: Modelo generado añadiendo 6 fotografías.*

5. Por último se realiza una última prueba, se ha empezado introduciendo al programa las 6 fotografías de la primera pasada, posteriormente se han añadido las 6 fotografías restantes correspondientes a la segunda pasada, pero ¿qué pasaría si se añaden las 12 fotografías a la vez al inicio?

![](_page_31_Picture_2.jpeg)

*Imagen A.8: Modelo generado con las 12 fotografías.*

En comparación con la *Imagen A.1*., si que se visualiza más modelo sobre todo en la zona de debajo de las almenas, comparándola con la *Imagen A.8.*, también mejora el modelo, es decir el programa genera mejor el modelo introduciendo todas las fotografías al principio y sin la necesidad de añadir puntos en común.

6. El siguiente paso es la edición o limpieza del modelo. Como se puede apreciar en la *Imagen A.8* entre las almenas hay zonas del fondo y trozos de torre descolgados, lo que se va a hacer es eliminar lo mejor que se pueda todas esas zonas *(ver imagen A.9).*

![](_page_32_Picture_1.jpeg)

*Imagen A.9: Limpieza del modelo.*

7. En el modelo final solo se ven claramente 5 almenas de 8, por lo que se va a realizar las mediciones con esas 5 *(ver imagen A.10).*

![](_page_32_Picture_4.jpeg)

*Imagen A.10: Modelo final.*

8. Una vez que ya se tiene el modelo creado se exporta con el formato .OBJ y se importa al programa MeshLab v 1.3.2, con este programa se realiza la medición de las distancias entre dianas.

![](_page_33_Picture_1.jpeg)

*Imagen A.11: Modelo final en MeshLab.*

9. Se realiza una selección de las distancias que se van a elegir, cogiendo distancias entre dianas muy cercanas entre sí y distancias entre dianas más alejadas.

![](_page_33_Picture_4.jpeg)

*Imagen A.12: Croquis con las distancias seleccionadas.*

10.Y por último se miden estas distancias en el programa MeshLab, hay que tener en cuenta que las medidas que se obtienen hay que aplicarles el factor de escala. El factor de escala se calcula dividiendo la distancia real (obtenida por topografía) entre la distancia obtenida en MeshLab. En la aplicación del factor de escala se usa el factor de escala medio. El factor de escala medio se multiplica por la distancia obtenida en MeshLab y de este modo ya se obtiene la distancia real obtenida a través del modelo 3D realizado en 123D Catch.

Ya solo queda realizar la diferencia entre las distancias del modelo y las distancias reales obtenidas por topografía (*ver imagen A.13*).

![](_page_34_Picture_238.jpeg)

*Imagen A.13: Tabla de resultados obtenidos para la cara A.*

11. Se calcula el error medio cuadrático (viene dado por la fórmula 2  $ec = \sqrt{\frac{\sum E^2}{n-1}}$ ) y el error máximo que podríamos tener al realizar

mediciones utilizando el modelo 3D.

![](_page_35_Picture_69.jpeg)

La precisión métrica que se obtiene de la cara A con el programa Autodesk 123D Catch es de 5,4 cm y se puede tener un error máximo de 9,4 cm. Teniendo en cuenta las pocas imágenes que se disponían y la iluminación que no es la más adecuada para este programa, el resultado es el esperado.

### <span id="page-36-0"></span>3.4. Montaje Cara B

De la cara B se disponen de 16 fotografías, en dos pasadas de 8 fotos cada una.

- **→** Proceso:
	- 1. Se introduce al programa 123D Catch las fotos correspondientes a la 1ª pasada (8 fotos).

![](_page_36_Picture_5.jpeg)

*Imagen B.1: Primera creación del modelo con la primera pasada de 8 fotografías.*

Como se aprecia en la imagen solo ha montado 4 almenas las B3-B4- B5-B6, así que se comienza a poner puntos en común entre imágenes, para intentar mejorar la conexión entre fotografías, pero no mejora.

2. Se añade la segunda pasada y se colocan puntos en común en las tres fotografías, en total se colocan 17 puntos comunes y monta la imagen mucho mejor ya se ven todas las almenas de la cara B.

![](_page_36_Picture_9.jpeg)

*Imagen B.2: Creación del modelo con las dos pasadas y 17 puntos comunes.*

3. Si se añaden las 16 fotografías desde el principio el modelo que se genera es similar al obtenido colocando puntos en común, la diferencia es que de esta forma la almena de la izquierda no sale (B1) y se visualiza un poco más de pared.

![](_page_37_Picture_2.jpeg)

*Imagen B.3: Creación del modelo con las 16 fotografías.*

4. Se edita el modelo.

![](_page_37_Picture_5.jpeg)

*Imagen B.4: Limpieza del modelo.*

5. Una vez que ya se tiene el modelo creado se exporta con el formato .OBJ y se importa al programa MeshLab v 1.3.2, para poder medir las distancias entre dianas.

![](_page_38_Picture_1.jpeg)

*Imagen B.5: Modelo final en MeshLab.*

6. Se realiza una selección de las distancias que se van a elegir, cogiendo en este caso las dianas que se ven más nítidas.

![](_page_38_Picture_4.jpeg)

*Imagen B.6: Croquis con las distancias seleccionadas.*

7. Y por último se miden estas distancias en el programa MeshLab, aplicándoles el factor de escala medio.

![](_page_39_Picture_1.jpeg)

*Imagen B.7: Ejemplo de medición de una distancia en MeshLab.*

![](_page_39_Picture_209.jpeg)

*Imagen B.8: Tabla de resultados obtenidos para la cara B.*

8. Se calcula el error medio cuadrático y el error máximo que podríamos tener al realizar mediciones utilizando el modelo 3D.

![](_page_40_Picture_54.jpeg)

La precisión métrica que se obtiene de la cara B es muy diferente a la obtenida en la cara A, es de 7 mm cuando en la cara A es de 5,4 cm y el error máximo es de 1,6 cm frente a los 9,4 cm de la cara A. Esto puede ser debido hay que hay más número de fotografías y que la iluminación es mejor. Se verá si esto es así, al realizar el modelo de la cara C y D, ya que estas caras respectivamente tienen 12 y 16 fotografías al igual que las cara A y B.

### <span id="page-41-0"></span>3.5. Montaje Cara C

De la cara C se disponen de 12 fotografías, en dos pasadas de 6 fotos cada una.

- **→** Proceso:
	- 1. Se introduce al programa 123D Catch las fotos correspondientes a las dos pasadas (12 fotos).

![](_page_41_Picture_5.jpeg)

*Imagen C.1: Primera creación del modelo con las dos pasadas.*

Como se aprecia en la imagen solo ha montado 5 almenas las C2-C3- C4-C5-C6, la parte que no se ve, la zona derecha, tiene muchos andamios, por lo que posiblemente sea más difícil que monte esa zona. Así que, se comienza a poner puntos en común entre imágenes, para intentar mejorar la conexión en la zona derecha, se ponen los puntos en las puntas de las almenas, y se consigue que monte algo de la zona derecha.

![](_page_42_Picture_1.jpeg)

*Imagen C.2: Colocación de los puntos en común en las puntas de las almenas.*

![](_page_42_Picture_3.jpeg)

*Imagen C.3: Modelo formado con puntos en común en las puntas de las almenas.*

2. En total se colocan 13 puntos comunes, pero la imagen de la zona derecha no mejora nada, así que se deja así.

![](_page_42_Picture_6.jpeg)

*Imagen C.4: Creación del modelo con los 13 puntos en común.*

3. Se edita el modelo, se importa a MeshLab y se obtiene la tabla de resultados.

![](_page_43_Picture_2.jpeg)

*Imagen C.5: Limpieza del modelo.*

![](_page_43_Picture_4.jpeg)

*Imagen C.6: Croquis con las distancias seleccionadas.*

![](_page_43_Picture_235.jpeg)

*Imagen C.7: Tabla de resultados obtenidos para la cara C.*

4. Se calcula el error medio cuadrático y el error máximo que podríamos tener al realizar mediciones utilizando el modelo 3D generado.

![](_page_44_Picture_49.jpeg)

La precisión métrica obtenida de la cara C es similar a la obtenida en la cara A, empeora algo en comparación, a pesar de tener una mejor iluminación y contraste, así que en principio por los resultados que se van obteniendo lo importante es tener el mayor número de fotografías posibles, se verá si en la cara D se cumple esta premisa.

### <span id="page-45-0"></span>3.6. Montaje Cara D

De la cara D se disponen de 16 fotografías, en dos pasadas de 8 fotos cada una.

- **→** Proceso:
	- 1. Se introduce al programa 123D Catch las fotos correspondientes a las dos pasadas (16 fotos).

![](_page_45_Picture_5.jpeg)

*Imagen D.1: Creación del modelo con las dos pasadas.*

El programa ha generado el modelo de la cara D de forma automática, sin la necesidad de poner puntos en común, la zona del medio se ve peor, pero este hecho ya era previsible ya que el andamio esta en esa zona.

2. Se edita el modelo.

![](_page_45_Picture_9.jpeg)

*Imagen D.2: Cara D editada.*

3. Se importa al programa MeshLab y se obtiene la tabla de resultados.

![](_page_46_Picture_2.jpeg)

*Imagen D.3: Croquis con las distancias seleccionadas.*

| Diana 1      | Diana 2      | Dist. Estación<br>Total (m) | Dist. Meshlab (m) | <b>Factor Escala</b><br>(m) | Dist. Meslhab x<br>F.E.M(m) | <b>Diferencia</b><br>(m) |
|--------------|--------------|-----------------------------|-------------------|-----------------------------|-----------------------------|--------------------------|
|              |              |                             |                   |                             |                             |                          |
| <b>DI</b> 2  | DI 9         | 12,377                      | 50,257            | 0,246                       | 12,385                      | $-0,007$                 |
| <b>DI</b> 3  | DI 19        | 1,079                       | 4,397             | 0,245                       | 1,084                       | $-0,005$                 |
| $DI$ 4       | <b>DI</b> 8  | 6,977                       | 28,287            | 0,247                       | 6,971                       | 0,006                    |
| <b>DI_21</b> | <b>DI</b> 18 | 1,897                       | 7,712             | 0,246                       | 1,900                       | $-0,004$                 |
| $DI_4$       | <b>DI</b> 26 | 7,539                       | 30,537            | 0,247                       | 7,525                       | 0,014                    |
| <b>DI</b> 22 | DI 25        | 4,936                       | 20,024            | 0,246                       | 4,935                       | 0,001                    |
| <b>DI</b> 8  | <b>DI</b> 13 | 2,294                       | 9,311             | 0,246                       | 2,295                       | $-0,001$                 |
| <b>DI</b> 14 | <b>DI</b> 22 | 6,811                       | 27,609            | 0,247                       | 6,804                       | 0,007                    |
| <b>DI</b> 21 | DI 26        | 8,481                       | 34,302            | 0,247                       | 8,453                       | 0,028                    |
| $DI_8$       | $DI_18$      | 7,293                       | 29,587            | 0,246                       | 7,291                       | 0,002                    |
|              |              |                             | <b>F.E.M.:</b>    | 0,246                       |                             |                          |

*Imagen D.4: Tabla de resultados obtenidos para la cara D.*

4. Se calcula el error medio cuadrático y el error máximo que podríamos tener al realizar mediciones utilizando el modelo 3D generado.

![](_page_46_Picture_236.jpeg)

La precisión métrica obtenida de la cara D como se preveía es similar a la de la cara B, ambas caras tienen el mismo número de fotografías que es mayor que el número de fotografías de las caras A y C, por lo tanto mejora su precisión. Pero analizando la cara D, el programa ha generado el modelo de forma automática sin la necesidad de colocar puntos en común, aún así la precisión es menor que la obtenida en la cara B, sería interesante colocar puntos en común a la cara D, para ver si se mejoran las precisiones.

Así pues, se colocan 17 puntos en común en la cara D, igual número que los que tiene la cara B, aparentemente el modelo obtenido en Autodesk 123D Catch es muy similar al que se tenía inicialmente (ver *imagen D.5 e imagen D.1*) .

![](_page_47_Picture_3.jpeg)

*Imagen D.5: Modelo generado con 17 puntos en común.*

Y por último se miden las distancias en MeshLab obteniendo una nueva tabla de resultados.

| Diana 1      | Diana 2      | Dist. Estación<br>Total (m) | Dist. Meshlab (m) | <b>Factor Escala</b><br>(m) | Dist. Meslhab x<br>F.E.M(m) | <b>Diferencia</b><br>(m) |
|--------------|--------------|-----------------------------|-------------------|-----------------------------|-----------------------------|--------------------------|
|              |              |                             |                   |                             |                             |                          |
| $DI_2$       | DI 9         | 12,377                      | 50,302            | 0,246                       | 12,396                      | $-0,019$                 |
| <b>DI</b> 3  | DI 19        | 1,079                       | 4,383             | 0,246                       | 1,080                       | $-0,001$                 |
| $DI_4$       | <b>DI</b> 8  | 6,977                       | 28,306            | 0,246                       | 6,975                       | 0,001                    |
| <b>DI</b> 21 | <b>DI</b> 18 | 1,897                       | 7,690             | 0,247                       | 1,895                       | 0,002                    |
| $DI$ 4       | DI 26        | 7,539                       | 30,437            | 0,248                       | 7,501                       | 0,038                    |
| <b>DI</b> 22 | DI 25        | 4,936                       | 20,015            | 0,247                       | 4,932                       | 0,003                    |
| DI_8         | DI 13        | 2,294                       | 9,320             | 0,246                       | 2,297                       | $-0,003$                 |
| <b>DI</b> 14 | DI 22        | 6,811                       | 27,614            | 0,247                       | 6,805                       | 0,006                    |
| <b>DI 21</b> | DI 26        | 8,481                       | 34,197            | 0,248                       | 8,427                       | 0,054                    |
| $DI_8$       | <b>DI</b> 18 | 7,293                       | 29,650            | 0,246                       | 7,307                       | $-0,014$                 |
|              |              |                             | <b>F.E.M.:</b>    | 0,247                       |                             |                          |

Trabajo Fin de Grado, actualización del proyecto Fin de Carrera: "Fototriangulación aplicada a elementos Patrimoniales"

| <b>Error Máximo (m):</b> | 0,054 |
|--------------------------|-------|
| $E.m.c.$ (m):            | 0,024 |

*Imagen D.6: Tabla de resultados obtenidos para la cara D con puntos en común.*

Como se puede apreciar la precisión ha empeorado un poco, es decir, si se genera el modelo de forma automática al introducir las fotografías en el programa, el poner puntos en común no garantiza que mejore la precisión final, ni la calidad del modelo.

# <span id="page-49-0"></span>4. CONCLUSIONES

### <span id="page-49-1"></span>4.1. Resumen

- Una vez concluida la fase práctica se agrupan los resultados para tener unas conclusiones más aclaratorias.
- Los resultados se pueden concentrar en dos grupos visiblemente definidos, por un lado las caras A y C y por otro las caras B y D.

A continuación se muestran las características comunes que hay entre ellas.

### *Modelos 3D obtenidos de la cara A y C:*

![](_page_49_Picture_7.jpeg)

*Imagen 4.1: Modelo cara A.*

![](_page_49_Picture_9.jpeg)

*Imagen 4.2: Modelo cara C.*

- *Como se puede apreciar en las imágenes, los modelos generados de estas dos caras son los que más zonas tienen sin construir, tienen en común que ambas constaban de 12 fotografías para realizar el modelo 3D. En las dos caras se colocaron puntos en común que no mejoraron la calidad del modelo.*
- *Modelos 3D obtenidos de la cara B y D:*

![](_page_50_Picture_3.jpeg)

*Imagen 4.3: Modelo cara B.*

![](_page_50_Picture_5.jpeg)

*Imagen 4.4: Modelo cara D.*

 *En este caso, las caras B y D prácticamente se visualizan enteras, ambas constaban de 16 fotografías y aunque son solo 4 más que en las otras dos caras, la mejora en el resultado final es notable tanto visualmente como en precisión métrica.*

![](_page_51_Picture_162.jpeg)

*Tabla resumen de los resultados de la cara A y C:*

 *Los resultados obtenidos en cuanto precisión son similares en estas dos caras, sorprendentemente la cara A tiene mejor precisión que la cara C a pesar de tener peor iluminación. El número de puntos en común no influye en la precisión, como se ha visto, el poner puntos en común hace que se puedan generar zonas del modelo que no eran visibles por falta de nexos de unión.*

| Cara          | N° Fotos | <b>Puntos</b> en<br>Común | $E.m.c.$ (m) | Error<br>Máximo(m) |
|---------------|----------|---------------------------|--------------|--------------------|
| <b>CARA B</b> | 16       | 17                        | 0,007        | 0,016              |
| <b>CARAD</b>  | 16       |                           | 0,011        | 0,028              |
| <b>CARAD</b>  | 16       | 17                        | 0,024        | 0,054              |

*Tabla resumen de los resultados de la cara B y D:*

 *Los resultados de cara B y D son similares y mejores que las otras dos caras, como se ha visto en el montaje de la cara D, el añadir puntos en común no mejora la precisión, es más, la llegaba a empeorar, así que, el que estas caras tengan mejores resultados es básicamente porque tienen un mayor número de fotografías para generar el modelo 3D.*

### <span id="page-52-0"></span>4.2. Conclusiones

El objetivo de este proyecto era la aplicación de un software libre (Autodesk 123D Catch), a las fotografías de un proyecto estereoscópico, usando una cámara digital convencional (sin necesidad de calibración) para obtener una precisión métrica en la generación del modelo 3D y obtener un modelo de superficie con textura fotográfica.

Una vez finalizado, se han obtenido una serie de consideraciones acerca de las condiciones de la toma fotográfica, del uso de este software y del resultado obtenido:

> 1. Es imprescindible tener un mayor número de fotografías para generar bien el modelo, como se vio en el ejemplo de la pirámide, se necesitaban aproximadamente 5 fotografías de solape entre las caras de la pirámide, así que necesitaríamos para una de las caras del proyecto un mínimo de 60 fotografías, realizándolas con distintos ángulos y a distintas alturas, y fotografiando las esquinas de manera convergente para poder llegar a unir las 4 caras entre sí. Se deben cargar en el programa todas a la vez, mejora la calidad del modelo frente a la opción de cargar primero 6 fotos y luego añadir otras 6, por ejemplo.

> 2. Las fotografías que se han usado en su origen fueron destinadas a la realización de un proyecto de restitución, por lo que no era un impedimento el que hubiera andamios en las fotografías, pero si se va a aplicar este tipo de software no tiene que haber ningún objeto delante, ya que como se ha podido apreciar afecta mucho en el modelo final. Es decir, la geometría adecuada para la restitución no es apropiada para el modelado automático.

3. Durante el proceso de trabajo una vez cargadas las imágenes en el software, se han añadido puntos en común manualmente entre las fotografías, para comprobar si se podía llegar a completar zonas que no eran visibles y si mejoraba la precisión, llegando a la conclusión de que:

- Sí que se puede llegar a visualizar zonas que no se veían en un inicio pero esas zonas son tan pequeñas e incompletas que realmente no merece la pena, ya que el proceso de colocación de puntos en común es largo.
- Se ha comprobado que el colocar puntos es común tampoco mejora la precisión métrica ni la calidad del modelo.
- Básicamente para lo que puede ser factible la colocación de puntos en común, podría ser en modelos generados con las fotografías suficientes en los que ha quedado una pequeña zona sin visualizar por ejemplo, o en ocasiones el propio programa pide que se coloquen puntos en común porque no ha podido realizar la unión entre varías fotografías.

4. El uso del programa es bastante sencillo e intuitivo, es una herramienta que pone al alcance del público la posibilidad de realizar modelos 3D de forma fácil, además no se necesita un ordenador muy potente para el proceso de datos ya que nos permite trabajar en la nube.

5. En definitiva, la aplicación de este tipo de programas a las fotografías de proyectos estereoscópicos no resulta factible, ya que si no es posible disponer de un mayor número de fotografías no se puede tener un modelo 3D correcto.

# <span id="page-55-0"></span>5. BIBLIOGRAFÍA

- Referencias en Internet:
- *Autodesk 123D Catch:* <http://www.123dapp.com/catch>
- *MeshLab:* <http://meshlab.sourceforge.net/>
- *Archivo digital docencia investigación(addi), Universidad del País Vasco, Fototriangulación aplicada a elementos patrimoniales:* https://addi.ehu.es/handle/10810/9169
- *Laboratorio de documentación geométrica del patrimonio de la UPV/EHU:* <http://www.ehu.es/docarq/>
- *Web de Fotogrametría Punto Arquitectura S.L.P:* <http://www.worldphotogrammetry.com/>
- *Blog Ingeniería, el blog de los ingenieros:* [http://blogingenieria.com/software-ingenieria/obten-modelos-3d-a](http://blogingenieria.com/software-ingenieria/obten-modelos-3d-a-partir-de-cualquier-fotografia/)[partir-de-cualquier-fotografia/](http://blogingenieria.com/software-ingenieria/obten-modelos-3d-a-partir-de-cualquier-fotografia/)
- $\Rightarrow$  *Mp3 Blog:*

[http://blog.mp3.es/como-crear-imagenes-3d-con-autodesk-123d](http://blog.mp3.es/como-crear-imagenes-3d-con-autodesk-123d-catch/)[catch/](http://blog.mp3.es/como-crear-imagenes-3d-con-autodesk-123d-catch/)

- *E-Portfolio Lourdes G. Cerezuela:* [http://e-portfolioseav.blogspot.com.es/2012/11/documentacion-e](http://e-portfolioseav.blogspot.com.es/2012/11/documentacion-e-investigacion.html)[investigacion.html](http://e-portfolioseav.blogspot.com.es/2012/11/documentacion-e-investigacion.html)
- *En la nube TIC:*

[http://www.enlanubetic.com.es/2013/03/3d-partir-de-fotografias-con-](http://www.enlanubetic.com.es/2013/03/3d-partir-de-fotografias-con-123d-catch.html)[123d-catch.html#.Uwog5vl5N2J](http://www.enlanubetic.com.es/2013/03/3d-partir-de-fotografias-con-123d-catch.html)

 *Universidad Politécnica de Valencia, EGA revista de expresión gráfica arquitectónica:*

<http://ojs.upv.es/index.php/EGA/article/view/1407/1423>

![](_page_57_Picture_0.jpeg)

**LABORATORIO DE DOCUMENTACIÓN GEOMÉTRICA DEL PATRIMONIO** Grupo de Investigación en Patrimonio Construido -GPAC- (UPV-EHU)

![](_page_57_Picture_2.jpeg)

Aulario de las Nieves, edificio de Institutos Universitarios C/ Nieves Cano 33, 01006 Vitoria-Gasteiz (España-Spain). Tfno: +34 945 013222 / 013264 e-mail: [ldgp@ehu.es](mailto:ldgp@ehu.es) web: [http://www.ldgp.es](http://www.ldgp.es/)